## **Caltech Library ORCID iD**

## **What is an ORCID iD? And what is ORCID?**

An **ORCID iD** is a 16 digit persistent digital identifier that is unique to you as a researcher. ORCID iDs can help distinguish researchers with the same or similar names across disciplines. **ORCID** is an open, non-profit, community-driven effort to create and maintain both a registry of unique researcher identifiers, as well as a transparent method of linking research activities and outputs to these identifiers. The ORCID Registry is available free of charge to individuals, who may obtain an ORCID identifier, manage their record of activities, and search for others in the Registry.

## **Why do I need one?**

**More and more publishers and funders are requiring an ORCID iD when submitting a manuscript or applying for funding, including the American Chemical Society, SpringerNature, NIH, NSF, NASA, and others.**

## **How do I get an ORCID iD? What if my name already has an ORCID iD assigned to it?**

You can register for an ORCID iD at [https://orcid.org.](https://orcid.org/) During the registration process, you may see a screen listing individuals with the same name, and ORCID will ask if any of them are you. There could also be a message saying an "unclaimed profile already exists". If you see this message, an institution or organization may have already created an ORCID record for you, and you just need to claim it. (Some publishers, such as Nature, created basic ORCID records for their authors.) You will need to claim the record as your own before you can update and populate it.

## **What if I already have an ORCID iD?**

If you have already created an ORCID, **please update your record to add your @caltech.edu email address!** Was your ORCID connected to an email at a previous institution and you don't remember your password? Contact ORCID support at <https://orcid.org/help/contact-us>.

#### **Add your current publications**

Add publications by selecting **Add Works**. You can then choose to add publications by arXiv ID, DOI, PubMed ID as well as Search and Link. You can always delete works from your profile if you make a mistake. If you import publications from different sources, ORCID will automatically de-duplicate publications that are the same. You can also add publications manually, or import a BibTeX-formatted publication list.

 $+$  Add works

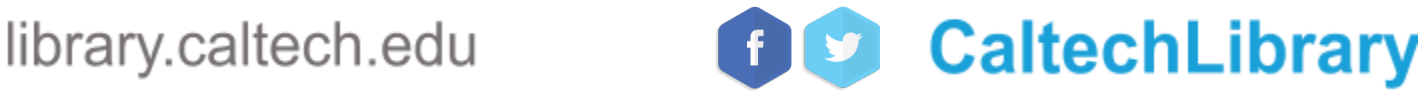

# **Caltech Library ORCID iD**

## **Add your future publications**

New works can get automatically added to your ORCID record if you authorize the DOI providers Crossref and DataCite. Select Add works, pick **Search & link**, and select "Crossref Metadata Search". Click your name in the upper right hand corner of the screen, click settings, then select "Sync with ORCID". For DataCite, select them from the **Search & link** menu in your ORCID record and enable "ORCID Auto-Update".

## **Enhance your record and use your ORCID iD**

*Make your record public.* ORCID has strong privacy protections, but it's most useful when others can see your record. Some grantees require your ORCID to be public. You can also set privacy settings for individual works in your profile.

*Write an NSF or NIH Biosketch.* Once your ORCID is complete, you can use the information in your profile to auto-complete other profile systems. For example, you can create a NSF or NIH biosketch with SciENcv at<https://www.ncbi.nlm.nih.gov/sciencv/>. You can log in with your ORCID by clicking the 3rd party sign in option on the login screen. Then, when you create a biosketch, select ORCID as the data source. You'll be able to add works from your ORCID record with just one click.

## **Where can I find out more information?**

\* Visit the ORCID website: [https://orcid.org.](https://orcid.org/)

library.caltech.edu

- \* Visit the Caltech Library Guide about ORCID: [https://libguides.caltech.edu/orcid.](https://libguides.caltech.edu/orcid)
- \* Follow a detailed, Caltech-oriented lesson on customizing your ORCID profile and using it to populate other websites: <https://caltechlibrary.github.io/orcid-sciencv-workshop/>
- \* For a more general lesson, check out: <https://authorcarpentry.github.io/orcid-profile/>
- \* About the NIH ORCID Requirement: <https://grants.nih.gov/grants/guide/notice-files/NOT-OD-19-109.html>
- \* Still have a question? Email us! [library@caltech.edu](mailto:library@caltech.edu)

External source: CRCID  $\overline{\bullet}$ Your ORCID account is linked to SciENcv. My Bibliography ORCID Sort by: Publication date  $\div$  Select: None 4 item(s) selected Refresh the list from ORCID Morrell T, Rafal<br>Journal of the / Affermann J.S See more 3rd party sign in options

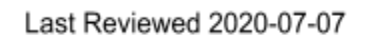

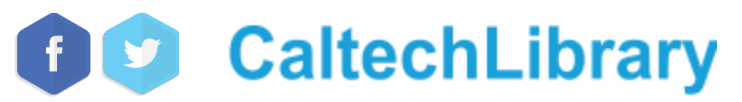

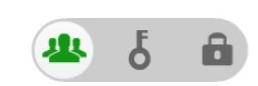

Search & link